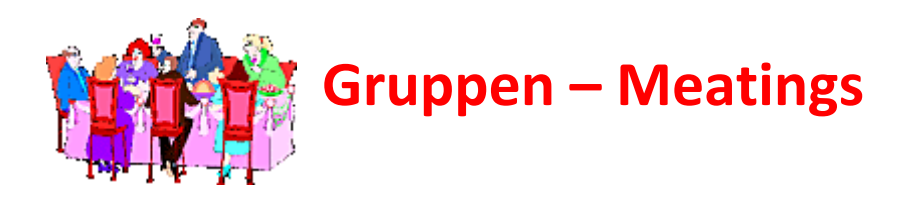

In Zeiten der Quarantäne und auch aus Bequemlichkeit kann man auch in einer Gruppe telefonieren, bzw. per Video in Verbindung treten. Das einfachste ist wohl per

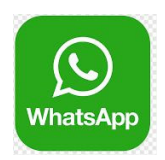

Zuerst muss man natürlich eine Gruppe erstellt haben. Dies geht ganz leicht mit den drei Punkten rechts oben

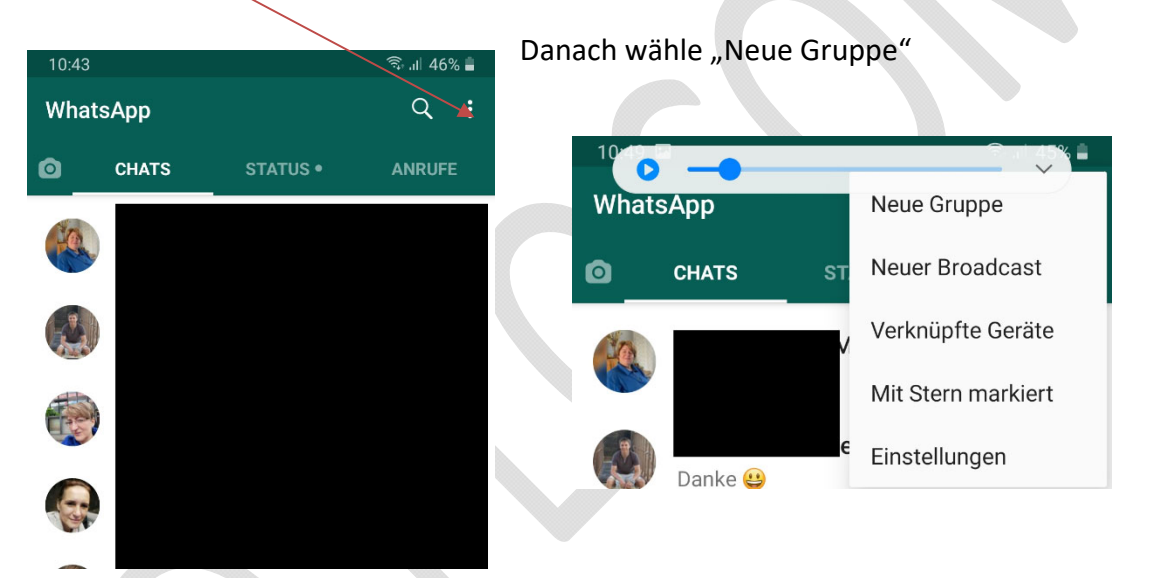

Es kommt die Auswahl deiner Kontakte, wo du wählen kannst, wer in diese Gruppe gehört.

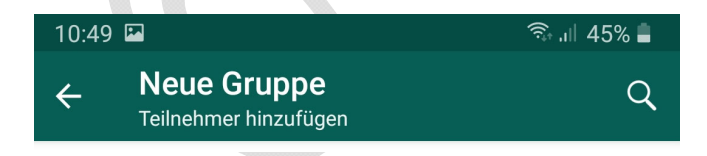

Du kannst noch einmal überprüfen, und siehst auch die Teilnehmer.

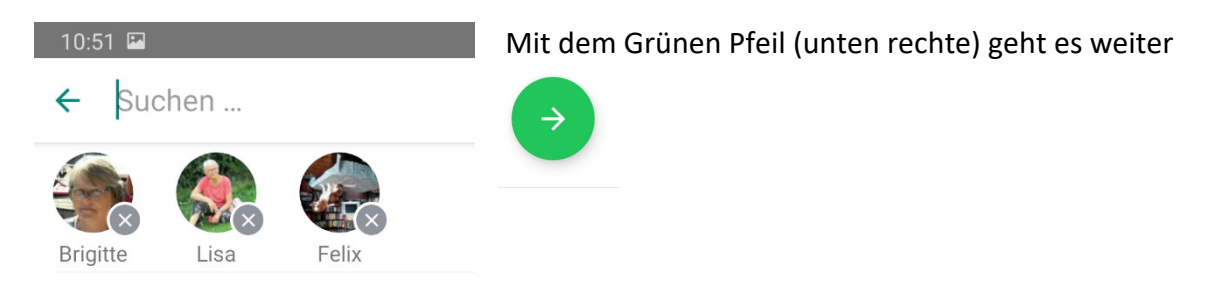

Jetzt gibst du dieser Gruppe einen Namen (leicht zu merken) und mit dem grünen Hackerl geht es weiter.

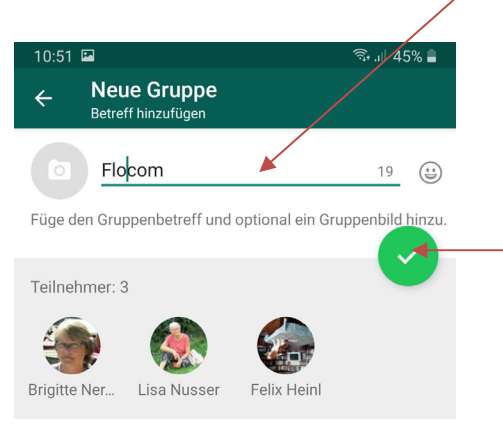

Ist die Gruppe erstellt. Kannst du, wie jeden einzelnen in deinen Kontakten auch per Video anrufen:

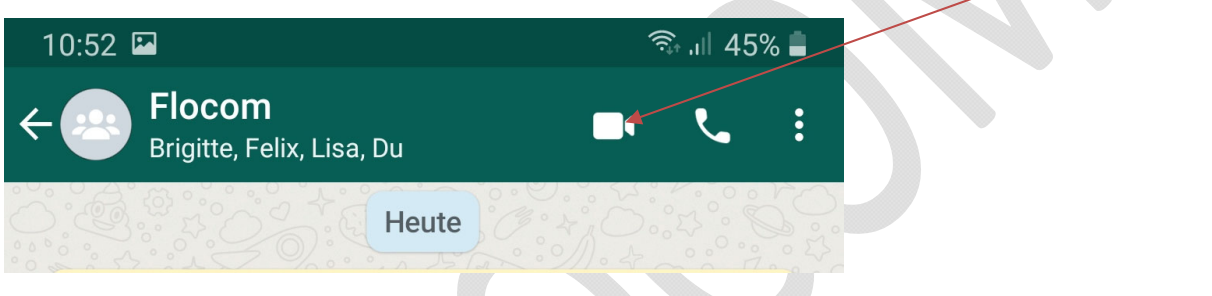

## **Online Video Konferenz**

Natürlich nicht nur mit Gruppen, sondern auch mit Familie usw. kann man auch online eine Video Konferenz schalten. Natürlich braucht ihr Camera, Lautsprecher und Mikrophon dazu. In Laptops ist dies integriert.

Es gibt die bekannte Version von Zoom. Da muss man sich diese App herunterladen

Download: https://zoom.us/download ACHTUNG!! Es gibt auch eine "Kaufversion"!!

Es gibt aber auch die Videokonferenz ohne, daß man sich was herunterladen muss!!!

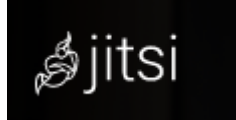

Öffnen: https://meet.jit.si/ Mit den Teilnehmern eine Uhrzeit ausmachen und dann

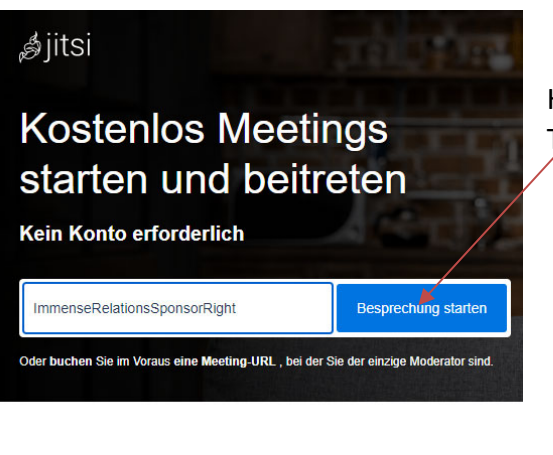

Hier klicken – einen Namen eingeben- und am Treffen Teilnehmen.

Den Link kann man bevor das Meeting startet den senden (Mail). Einfach HIER

klicken und der Link ist in der Zwischenablage. Die Teilnehmer müssen nur den Link anklicken, ihre Namen eingeben und teilnehmen.

ALLE gewünschten (Mikro, Camera usw. einschalten

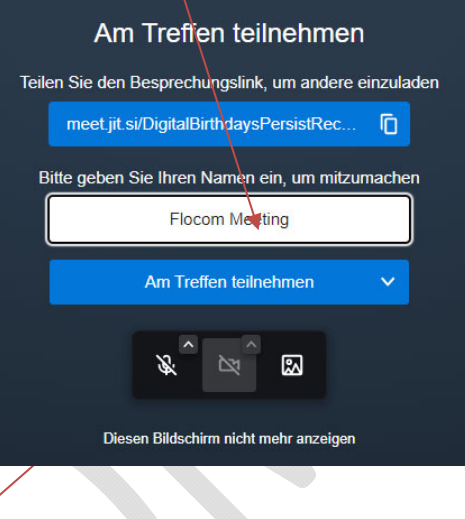

Natürlich kann man auch über SKYPE gemeinsam telefonieren und mit Video arbeiten.

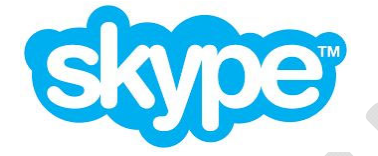

Da muss aber Jeder Teilnehmer auch ein Konto haben. Download: https://www.skype.com/de/get‐skype/

Viel Spaß beim nächsten Online Treffen.

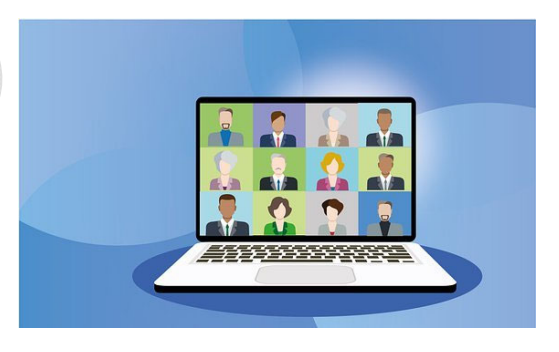